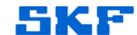

# Knowledge Base Article

Product Group: Software

Product: SQL Server database file

Version:

## **Abstract**

This article discusses how to improve SQL server performance by moving database files to separate drives.

# Overview

On occasions customers experience performance issues with the database as a result of increased I/O operations. I/O operations with database files include the data file and the log file.

I/O operations with database files include the data file and the log file. In this case for Analyst databases most customers have two files, skfuser.mdf and skfuser\_log.ldf.

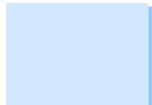

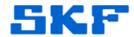

The example and steps below describe moving a log file (the skfuser log file) from a location on "C" drive to one on "D" drive. The example can be easily adapted for a data (mdf) file.

#### Prerequisites

- Stop all services connecting to skfuser database or Analyst. Services include Transaction Server, IMX service, etc.
- Display the location and status of the skfuser files before processing any changes, using:

SELECT name, physical\_name AS NewLocation, state\_desc AS OnlineStatus FROM sys.master\_files WHERE database\_id = DB\_ID(N'skfuser')

|  | 1 | name        | NewLocation                                 | OnlineStatus |
|--|---|-------------|---------------------------------------------|--------------|
|  | 2 | skfuser     | C:\Databases\DataFiles\skfuser.mdf          | ONLINE       |
|  | 3 | skfuser_log | C:\Databases\DataFiles\Vale\skfuser_log.ldf | ONLINE       |

#### Note:

Please execute each statement in the steps below separately, before proceeding with the next step.

#### Step 1

 Alter the logical file location within SQL Server to match the path of the physical location where the log file is going to be placed. To do this use:

ALTER DATABASE skfuser
MODIFY FILE ( NAME = skfuser\_log, FILENAME = 'D:\DatabaseLogFiles\skfuser\_log.ldf')

#### Step 2

 Disconnect the skfuser database from all external activities by taking it offline, using:

ALTER DATABASE skfuser SET OFFLINE

#### Step 3

 With the database offline, move the skfuser\_log.ldf file to the new location:

Drag and drop (or cut and paste) skfuser\_log.ldf to the location specified in step 1.

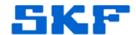

## Step 4

 Bring database back online for the changes to take effect and so users can resume normal activities.

#### ALTER DATABASE skfuser SET ONLINE

• Verify that the file move was successful by displaying current location and status in SQL Server:

SELECT name, physical\_name AS NewLocation, state\_desc AS OnlineStatus FROM sys.master\_files WHERE database\_id = DB\_ID(N'skfuser')

| 1 | name        | NewLocation                         | OnlineStatus |
|---|-------------|-------------------------------------|--------------|
| 2 | skfuser     | C:\Databases\DataFiles\skfuser.mdf  | ONLINE       |
| 3 | skfuser_log | D:\DatabaseLogFiles\skfuser_log.ldf | ONLINE       |

For further assistance, please contact the Technical Support Group by phone at 1-800-523-7514 option 8, or by e-mail at <a href="mailto:TSG-CMC@skf.com">TSG-CMC@skf.com</a>.